https://documentation.spip.ac-rouen.fr/spip.php?article141

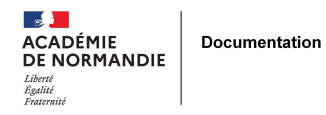

## **Installer PMB en local**

- GÉRER - SIGBD - PMB -

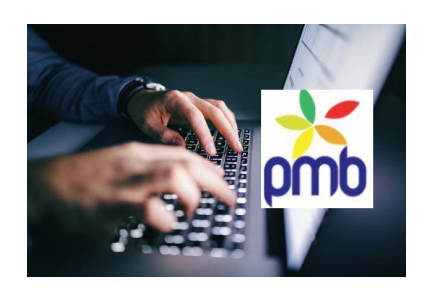

Date de mise en ligne : lundi 30 novembre 2020

**Copyright © NormanDoc' - Tous droits réservés**

Vous souhaitez tester PMB ? il est possible de l'installer en local sur un poste Windows ou Linux.

Dans l'académie de Normandie, nous utilisons **PMB Mont Saint Michel (MSM)** développé par des professeurs documentalistes caennais.

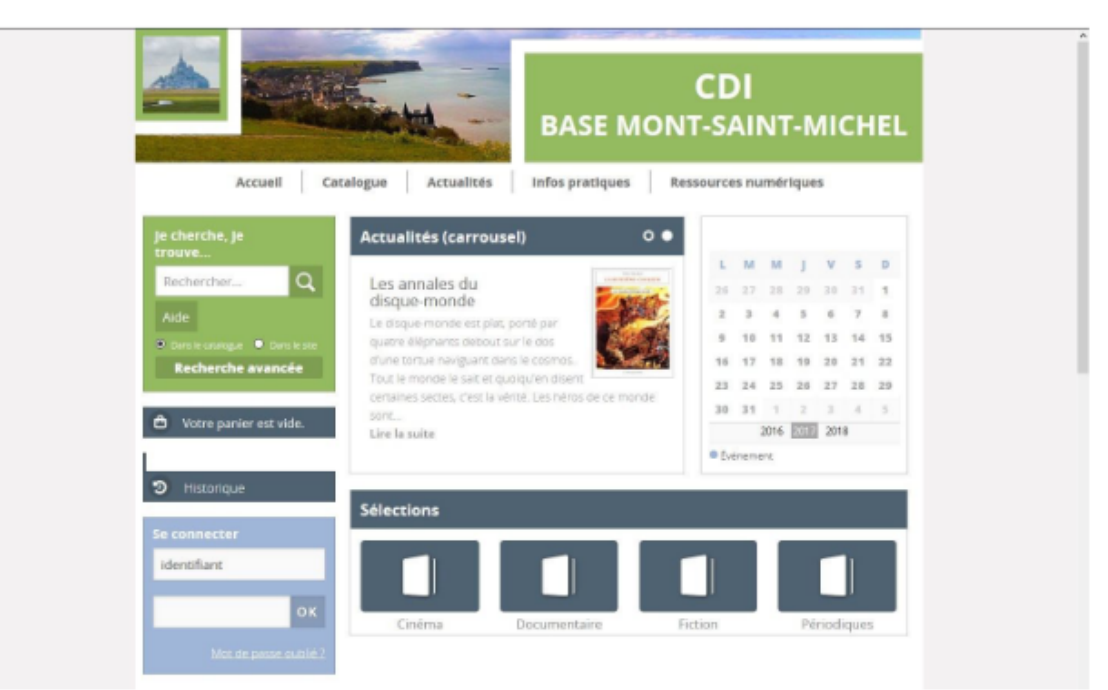

Capture d'écran de l'OPAC de la base Mont-Saint-Michel (paramétrable dans l'onglet Portail)

Sur leur site vous trouverez un tutoriel pour installer en local PMB MSM.

 Ce tutoriel, pour Windows, a été rédigé pour PMB version 4.2, il faut utiliser une version plus récente (5.0.7) disponible dans la zone de téléchargement du site.

L'installation demande quelques compétences techniques : installation et paramétrage d'un serveur web puis de PMB.

## **Importer les données BCDI**

Si vous souhaitez importer votre base BCDI, vous pouvez consulter plusieurs fiches afin de connaître les manipulations à réaliser avant le transfert :

m n Citedoc, Préparer vos bases BCDI avant la conversion vers PMB, 2008

http://www.citedoc.net/gestion/pmb\_fiches/preparer\_base\_bcdi\_pmb\_20080912.pdf

88 E D Documentation Toulouse, Passer de BCDI 3 à PMB,

https://disciplines.ac-toulouse.fr/documentation/sites/documentation.disciplines.ac-toulouse.fr/files/fichiers/passer\_de \_bcdi\_a\_pmb-2.pdf

W Links Citedoc, [Convertir les données de BCDI dans PMB](http://www.citedoc.net/gestion/pmb_fiches/preparer_base_bcdi_pmb_20080912.pdf), 2016

[http://www.citedoc.net/gestion/pmb\\_fiches/pmb\\_1\\_3\\_1\\_convertir\\_donnees\\_BCDI\\_pmb\\_20160122.pdf](https://disciplines.ac-toulouse.fr/documentation/sites/documentation.disciplines.ac-toulouse.fr/files/fichiers/passer_de_bcdi_a_pmb-2.pdf)